# **Maintenance Manual**

# EDACS IPE SERIES 800 MHz Duplex Portable Radio

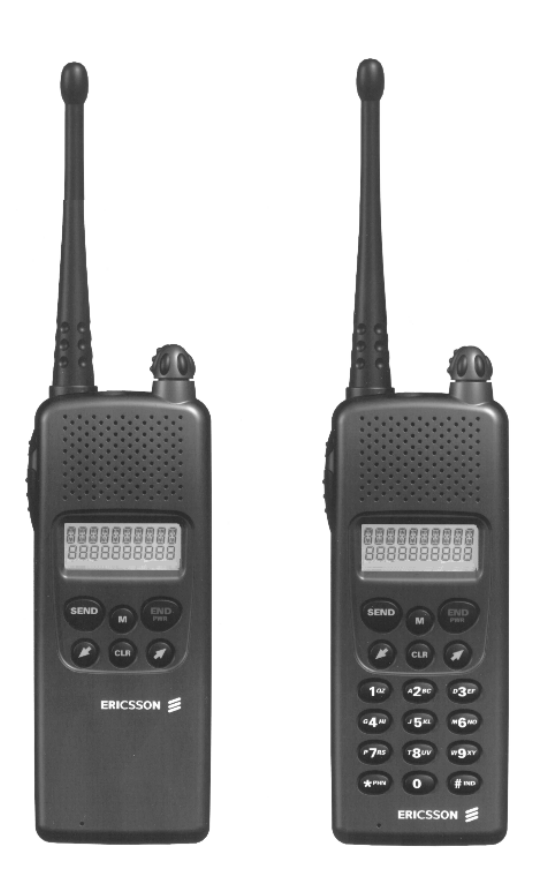

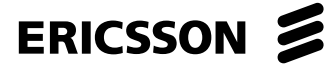

# **MANUAL REVISION HISTORY**

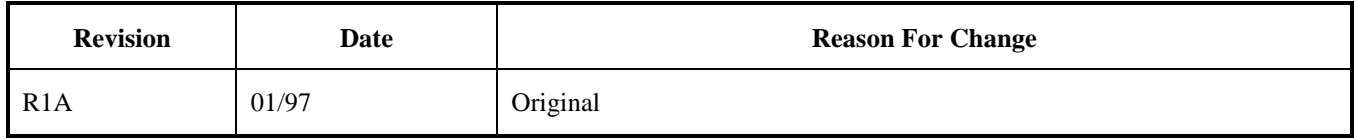

#### **NOTE**

Repairs to this equipment should be made only by an authorized service technician or facility designated by the supplier. Any repairs, alterations or substitution of recommended parts made by the user to this equipment not approved by the manufacturer could void the user's authority to operate the equipment in addition to the manufacturer's warranty.

#### **NOTICE!**

The software contained in this device is copyrighted by Ericsson Inc. Unpublished rights are reserved under the copyright laws of the United States.

This manual is published by **Ericsson Inc.,** without any warranty. Improvements and changes to this manual necessitated by typographical errors, inaccuracies of current information, or improvements to programs and/or equipment, may be made by **Ericsson Inc.,** at any time and without notice. Such changes will be incorporated into new editions of this manual. No part of this manual may be reproduced or transmitted in any form or by any means, electronic or mechanical, including photocopying and recording, for any purpose, without the express written permission of **Ericsson Inc.**

Copyright  $\odot$  January 1997, Ericsson Inc.

# TABLE OF CONTENTS

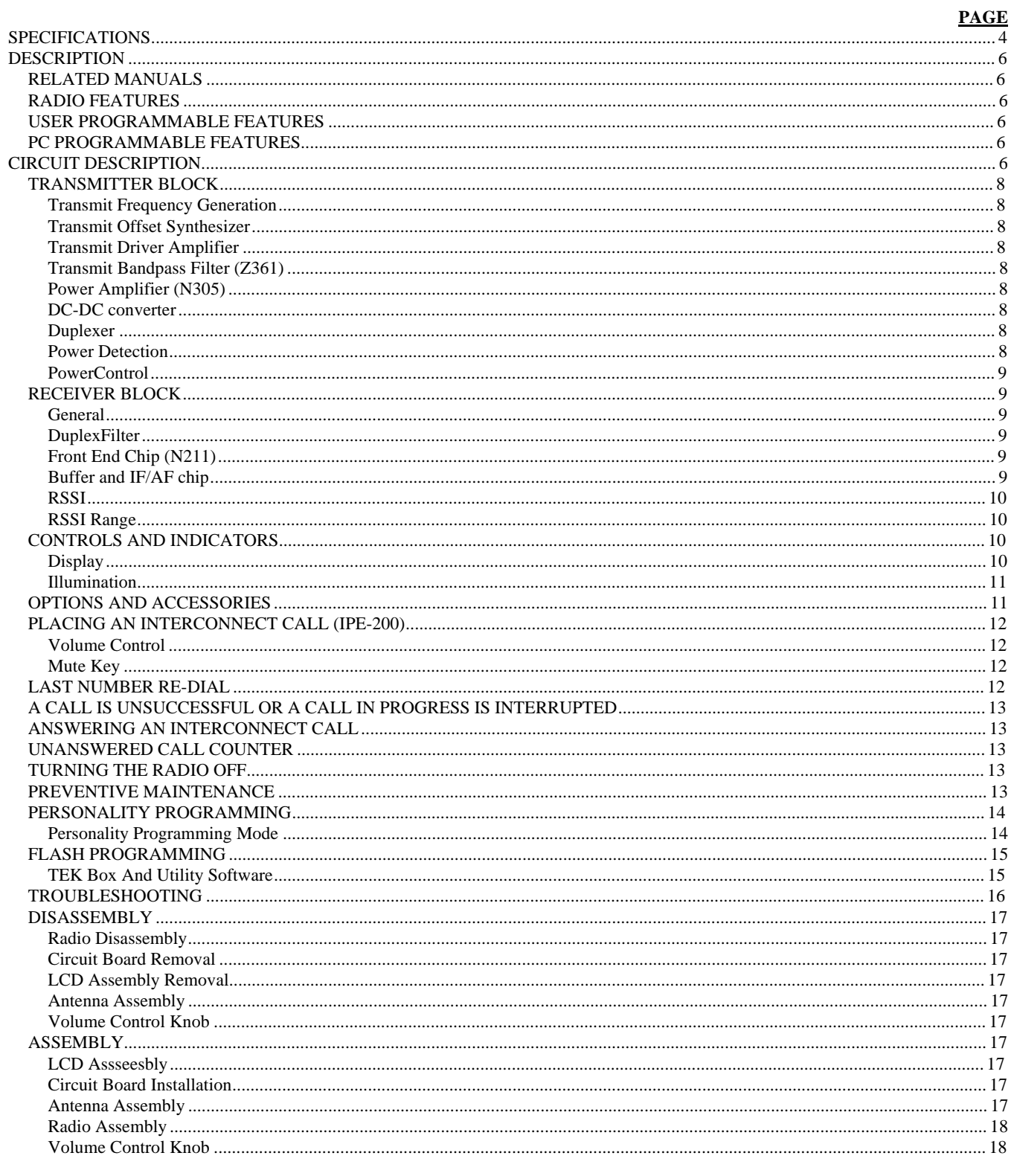

# **SPECIFICATIONS**

#### **GENERAL**

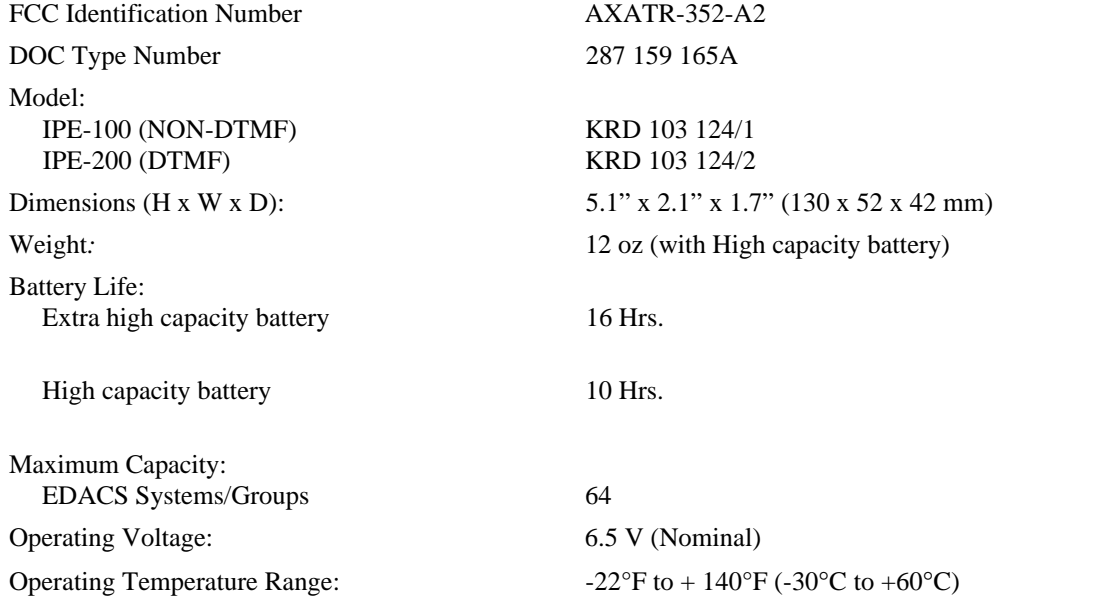

#### **ENVIRONMENTAL**

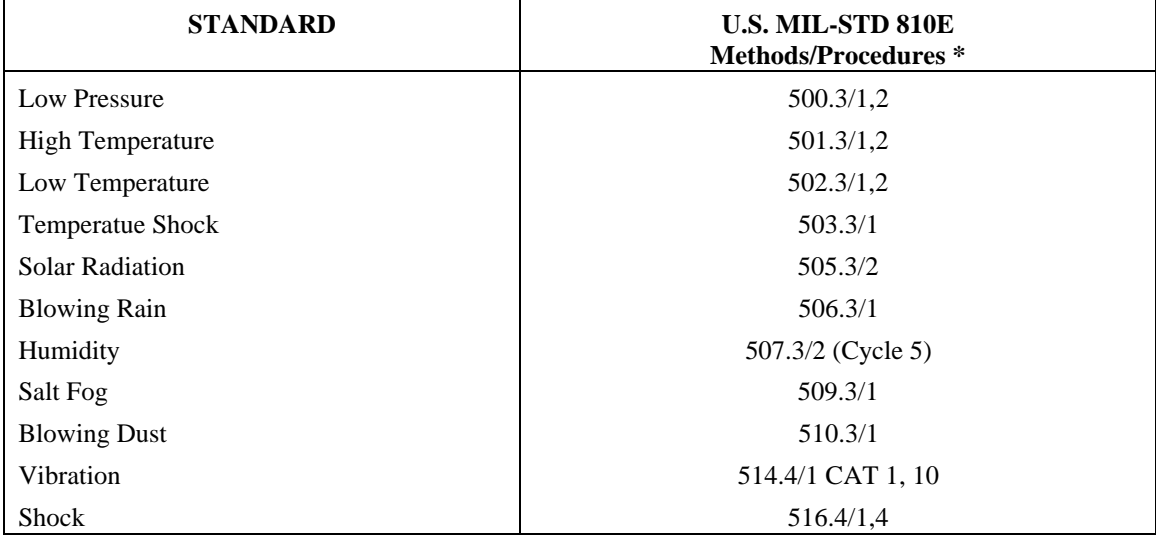

\* Also meets equivalent MIL-STD 810 C&D

#### **TRANSMITTER (25 kHz Channel)**

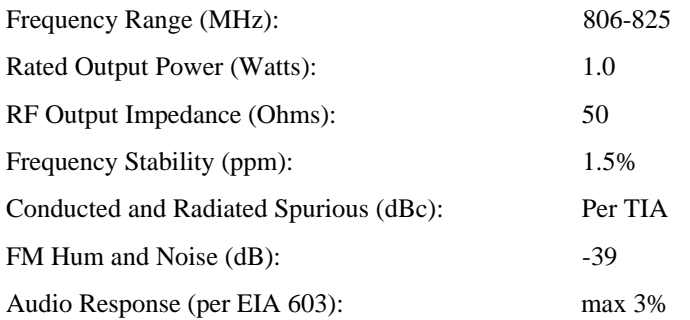

## **RECEIVER** (**25 kHz Channel)**

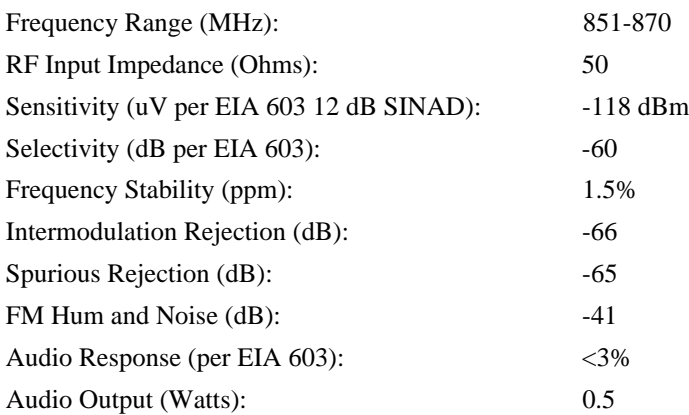

# **DESCRIPTION**

The IPE Series radio is a synthesized, microprocessorbased, high performance portable FM radio designed for EDACS systems. The lightweight radio provides reliable communications operation in Enhanced Digital Access Communications System (EDACS) trunking environments. Dispatch features such as group calls, individual calls, agency/fleet calls, etc. are offered. Duplex interconnect is also provided in EDACS trunked environments while operating in the Telephone Interconnect Mode.

The radio is manufactured with advanced state-of-theart technology and designed with a minimum of serviceable parts. It is not practical to service the radio to component level (in the field). Technicians servicing this radio should only be concerned with isolating a problem to software or hardware. Repair is limited to reloading software or replacing the circuit board. There are no alignments or adjustments to be made. This manual provides the instructions for:

- **basic radio operation**
- **programming the radio personality and flash code**
- **isolating a problem to hardware or software**
- **disassembling the radio and replacing the circuit board**

## **RELATED MANUALS**

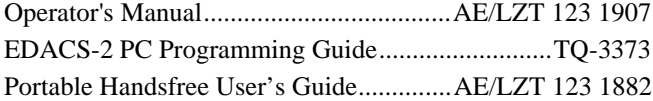

#### **RADIO FEATURES**

The lightweight (12 oz) radio provides cellular-like duplex interconnect with the power and efficiency of EDACS trunking. The radio takes advantage of EDACS Infinity battery technology and provides up to 16 hours of standby on a single charge. The IPE offers all the duplex interconnect features in a cellular telephone including:

- full duplex interconnect
- familiar telephone style keypad
- 25-number call list
- last number redial for fast, effortless use
- call length timer
- two-line, 10-character alphanumeric display that's backlit for nighttime use

#### **USER PROGRAMMABLE FEATURES**

- *Store Telephone Number (name)* Stores telephone numbers (names) in memory.
- *Recall Telephone Number (name)* Recalls telephone numbers (names) from memory.
- *EDACS System* Change current EDACS System.
- *Group Selection* Change current EDACS Group.
- *Electronic Lock/Call restrictions* Locks the radio to restrict unauthorized use and accepts personal lock code.
- *Battery Saver* Selects amount of battery savings.
- *Ring Volume* Changes ring volume and type.
- *Ring Tone* Selects the ring tone frequency.
- *LCD contrast* Sets LCD display contrast.
- *Key Burst, Tones, Clicks* Selects whether keypad numeric keys (0-9, #, \*) produce DTMF tones or key clicks.
- *Backlight Selector* Keypad or display illumination to be automatic or switched off.
- *Battery Voltage* Shows the input battery voltage to the radio, for example,  $6-3 = 6.3$  volts.
- *Personality Programming* Indicates the radio is in the PC Programming mode.
- *Resettable Accumulated Call Time* Used to display total air time since last reset.

1.

• *Last Call Time* Shows minutes and seconds of last call made.

#### **PC PROGRAMMABLE FEATURES**

The radio is PC Programmable, which allows the radio to be customized or upgraded quickly and easily. All PC programmable functions are controlled by the microprocessor and are field programmable using the EDACS-2 PC Programmer and a compatible DOS based PC. The programmable parameters are stored in a EPROM and accessed by the microprocessor as needed. Refer to the EDACS-2 PC Programming manual for detailed programming instructions.

# **CIRCUIT DESCRIPTION**

The block diagram for the IPE-200 is shown in Figure

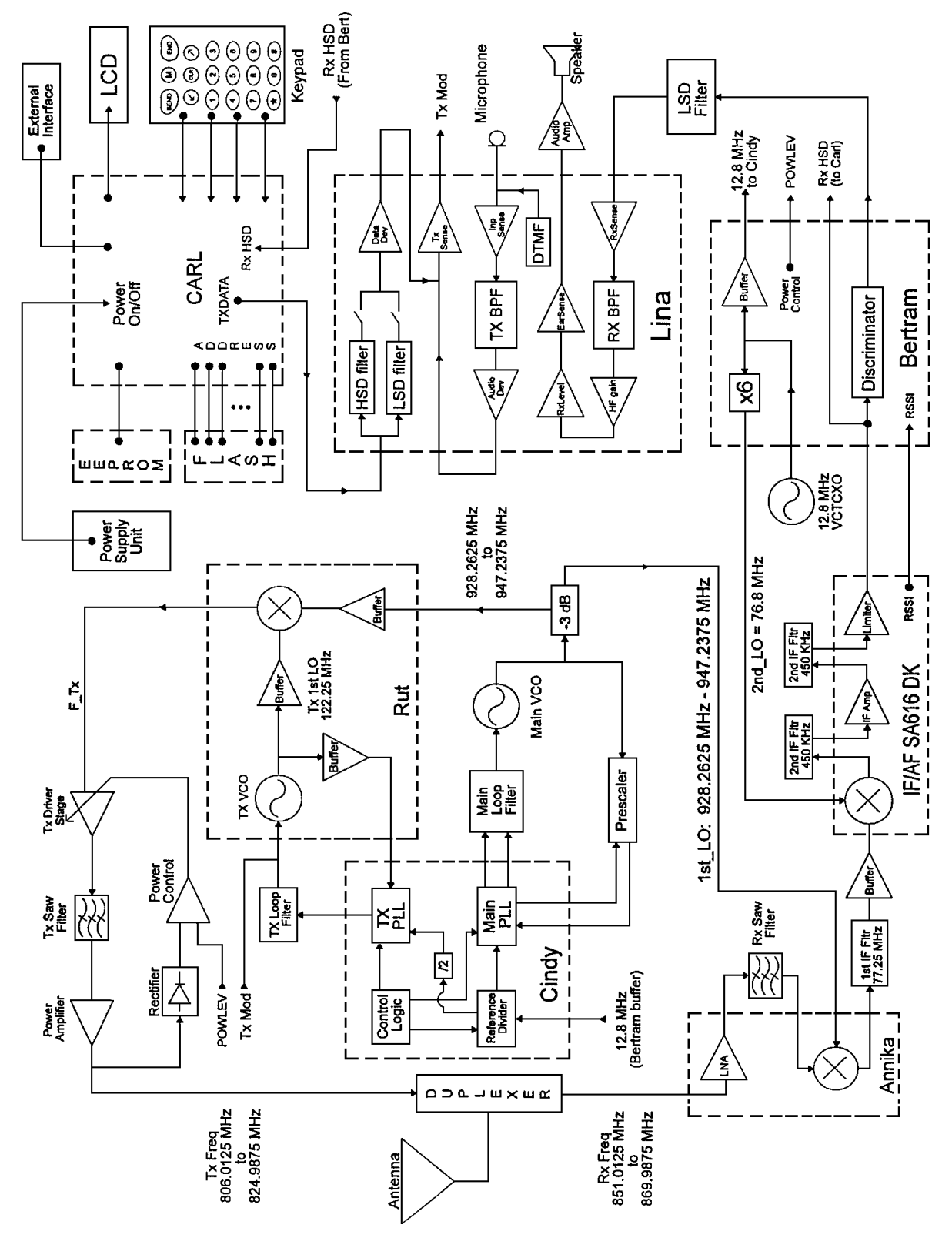

Figure 1 - Block Diagram

## **TRANSMITTER BLOCK**

#### **Transmit Frequency Generation**

The main VCO (G481) has a frequency range from 928.2625 Mhz to 947.237 Mhz. This signal is mixed in the Ruth chip (N431) with the transmit offset frquency of 122.25 Mhz to generate the carrier and side band frequencies. The carrier and upper sideband are suppressed to leave only the desired transmit frequency. For example, the VCO frequency of 937.75 Mhz mixed with the offset frequency of 122.25 Mhz generates a transmit frequency of 860.5 Mhz.

#### **Transmit Offset Synthesizer**

The task of the transmit synthesizer is to supply the power amplifier stage with the transmit signal at the chosen transmitter frequency, 806.0125-824.9875 Mhz, in steps of 12.5 KHz. The reference for the transmit synthesizer comes from an accurate 12.8 Mhz source (N511, 1.5 ppm) which is divided down to 12.5 KHz in the synthesizer chip. The transmit synthesizert creates a fixed 122.25 Mhz signal by phase locking a down-divided VCO signal to the 12.5 Khz reference signal. The local oscillator signal is then mixed with the 122.25 Mhz signal to create the transmit frequency signal.

The transmit VCO is located in Ruth (N431) and has a sensitivity of about 3.4 MHz/V. An external tank circuit is located off of pins 9 and 10 and is tuned by a varicap diode (V431). One part of the VCO is sent through a buffer stage into the PLL for phase locking. The main part of the signal is fed to the transmitter mixer in Ruth. The receive signal is then mixed down with the 122.25 Mhz signal to form the transmitter frequency  $(F_T x)$  at about 0 dbm and then fed to the discrete driver stage in the transmitter block. A precharge circuitry is used to keep the loop filter chanrged to approximately 2.5 V in standby in order to get a shorter lock in time.

#### **Transmit Driver Amplifier**

The transmit frquency  $(F_T x)$  is next sent to a variable gain driver amplifier. The transistor used (V302) is a bipolar type in a common emitter configuration with a maximum gain of 14 dB. Gain control is achieved by varying the collector voltage of the RF transistor. A PNP pass element (V3 11) and NPN driver (V3 12) is used for this purpose. This configuration offers unconditional stability and good dynamic range. The output and inputs are matched to 50 ohms. There is an attenuator (R302, R303, and R304) at the input to increase reverse isolation. The amplifier is switched on and off with VTx and the control signal VPAON.

#### **Transmit Bandpass Filter (Z361)**

The transmit frequency leaves the driver stage and is sent through a bandpass filter (Z361) before it is sent to the main power amplifier (N305). The bandpass filter is of the SAW type with 20 dB of rejection out of band and an insertion loss of approximately 2.5 dB.

#### **Power Amplifier (N305)**

The power amplifier is a 2 stage GaAs FET with roughly 30 dB of gain. The gain and thus output power is varied by means of the input drive level. The hybrid module is matched to 50 ohms input and output impedance. Pin I is the RF input, pin 2 is the negative supply (Vgg =  $-3.5$  V), pin 3 and 4 are the positive supplies (Vddl = Vdd2 *=6.5* volts), and pin 5 is the RF output. The power amplifiers can provide at least 32.5 dbm (1.8 W) of output power. The extra power is needed due to the severe losses in the duplexer.

#### **DC-DC converter**

The power amplifier and the display have to be biased with a negative voltage, therefore N33 1 converts VDIG to - 3.5 V. It is extremely important that the negative voltage be applied to the PA before the drain voltage is switched on. The circuit is designed to provide the PA with a negative voltage at all times.

#### **Duplexer**

The duplex filter consists of a 3-pole transmit section of low pass characteristic with a notch at the receive frequency and a 4-pole receive section filter all in one package.

The task for the transmit filter is to suppress wide band noise evolving from the VCO and the power amplifier on receive frequencies. It is also important to suppress harmonics of the transmitter frequency by 45 dB or more. The filter has at least 36 dB attenuation in the Rx band and 30 dB at the Tx harmonics in order to meet regulatory agency requirements.

#### **Power Detection**

**A** schottky diode is used to rectify the RF (V3 13). This diode is forward biased to avoid having the diode snap off when detecting low levels of RF. Temperature compensation is achieved by including a second schottky diode in series with the POWLEV voltage on the input of the power control loop.

#### **PowerControl**

The output power from the power amplifier is regulated by an active feedback loop. The reference value POWLEV is set via a DIA converter in Bertram and is connected to the positive input of an op-amp. POWSENSE, the detected output power level, is connected to the negative input of the same op-amp. The op-amp produces an error voltage which controls the base of V3 12. This ultimately varies the collector voltage of V302 which in turn varies the output level of the driver stage.

## **RECEIVER BLOCK**

#### **General**

The Rx-stage is the first link in the receiver chain. Its purpose is to select and amplify desired frequencies (851.0125 MHz - 869.9785 MHz). The selected frequency is mixed down to 77.25 MHz and amplified approximately 18 dB. This section consists of the Rx front end chip (N2 11) which is comprised of a low noise amplifier, mixer, and a Rx band SAW filter (Z21 1)

#### **DuplexFilter**

The received signal comes in through the antenna and straight into the duplex filter. The duplexer consists of a 3 pole Tx section of low pass characteristics with a notch at the Rx frequency and a 4-pole Rx section filter all in one package.

The task for the Rx branch is to suppress the transmitter signal to a level low enough not to overdrive the receiver front end amplifier, and attenuate external spurious signals. For example, the 1st image spurious frequency located at 2 x the 1st IF (154.5 MHz) mixed with 868.9875 MHz is typically 40 dB down. Another task of the duplexer is to suppress leakage from the local oscillator.

#### **Front End Chip (N211)**

The RF input to N21 I is matched for minimum noise figure of the RF amplifier. To get the desired performance, the LO power has to be greater than -6 dBm. Inductor L211 tunes the LO input to provide maximum LO drive to the mixer. The IF output is matched to 900 ohms in parallel with -1.7 pf at its resonant frequency of 77.25 MHz.

N211 contains an RF amplifier which is fabricated using a GaAs process. The input is matched for minimum noise figure requiring a source reflection coefficient of angle 50 degrees and magnitude of 0.67. The output impedance is internally matched for 50 ohms allowing simple connection to the following bandpass filter. Receiver sensitivity is predominately defined by this stage.

The bandpass filter is needed for spurious response rejection (suppression of the first image frequency). The filter also suppresses the local oscillator backwards. The bandpass filter is a SAW filter with a center frequency of 860.5 MHz and a pass band width of 25 MHz. It is specified to have a maximum insertion loss in the passband of 3.0 dB and a maximum ripple of 1.0 dB. The attenuation at 1007 MHz is at least 50 dB to meet the specified suppression of the first image frequency.

The mixer inside N211 is also built using a GaAs process. An internal buffer for the LO is included allowing low LO input power and immunity from variations in LO input power. The RF input, pm. 11, must see a source reflection coefficient angle from the BPF of+135 to +270 degrees. Inductor L212 provides a short at the IF fre ue (77.25 MHz) to improve noise performance. The output is tuned to 900 ohms in parallel with match the filter in reactance of approximately - 1.7 pf. R266 along with the output resistance of N211 and the parallel resistance of L23l provide the real part of the impedance (900 ohms) that the IF filter sees. In addition, R266 provides a constant load to the mixer output to improve IM performance and to swamp out variations in the PCB and other components.

#### **Buffer and IF/AF chip**

The buffer/IF/AF part is the second link in the receiver chain. It performs the major part of the RF amplification and all the channel filtering. The 1st IF at 77.25 MHz is buffered, downconverted to 450 KHz, and FM detected in Bertram. The IF/AF chip generates a DC voltage, which is logarithmicly proportional to the strength of the received signal.

The 77.25 MHz SAW filter (Z231) helps protect the buffer and IF/AF chip (N201) from signals that could cause desense and intermodulation problems. Z231 is a band pass filter with a center frequency of 77.25 MHz and a 3 dB band width of +/-15 KHz. A buffer is placed between the SAW and IF/AF chip in order to insure the IF/AF will be in limiting for low signal levels. If the IF/AF chip is not in limiting the noise figure will appear to suffer. The IF/AF circuit is an integrated circuit containing a second mixer, IF amplifier and limiter, RSSI circuits, FM detection circuit and muting circuit. Only the mixer, limiter, and RSSI circuits are used. The rest of the flinctions are performed external to the chip.

The 1st IF frequency of 77.25 MHz is fed to the buffer and then to the 2nd mixer where it is downconverted to 450 KHz (2nd IF) in N201. The conversion gain of the mixing process is 34 dB. The 2nd LO signal at 76.8 MHz for the mixer comes from Bertram. The reference oscillator (12.8 MHz) is multiplied by 6 to generate the 2nd LO.

The 450 KHz signal is filtered in a ceramic channel filter and put into the amplifier in the IC which amplifies the signal 44 dB. Another filter is used to complete the channel and noise filtering process before the signal is limited *(58* CIB gain). Each filter (Z204, Z206) is a 4-pole bandpass filter with a center frequency of 450 KHz and a 3 dB bandwidth of +/- 15.0 KHz. The limited 450 KHz signal is fed to the digital discriminator in Bertram, amplified, and de-emphasized before being passed to Lina for finther audio processing.

#### **RSSI**

A current proportional to the logarithm of the RF input power of the received signal is produced in the IF/AF chip. An internal impedance converts the current to a voltage which is buffered by an internal operational amplifier in N201. R210 and R211 control the gain of this buffer while C221 and R210 form a single pole low pass filter to attenuate the high frequency noise on the RSSI line above 16 KHz.

#### **RSSI Range**

The slope of the RSSI voltage is affected by the RF/IF gain present in the receiver as well as the gain of the RSSI buffer. The slope of the RSSI curve is nominally 30 mVIdB and covers the range from no signal input up to about *-56* dBm. The useable range is approximately 70 dB. The RSSI output voltage ranges from approximately 1.2 YDC at no signal input to approximately 3.5 VDC at maximum. The lower end is controlled primarily by the IF/AF gain of the receiver while the upper end of the RSSI voltage is controlled by the supply voltage of the internal RSSI buffer inside N201. N201 operates from a nominal 3.7 VDC supply. The AID converter in Bertram that reads the RSSI voltage operates from a 4.8 VDC supply.

#### **CONTROLS AND INDICATORS**

The 18-button keypad, the internal speaker and liquid crystal display (LCD) are all located on the front of the radio. Viewed from the front the lower microphone is located in the lower left corner, the upper microphone is located in the upper left corner and the earpiece is located above the display. The antenna is located on top of the radio on the left side.

#### **Display**

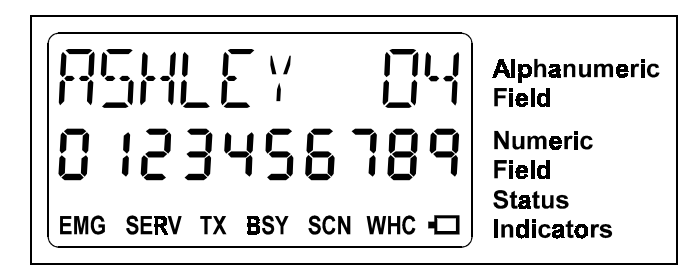

**Figure 2 - Display**

The **Alphanumeric Field** is on the top line of the display. The Alphanumeric Field displays:

- Names and memory locations, etc.
- Messages, queries, and warnings.
- "Air Time" at end of a call.
- Battery level indicator.

The **Numeric Field** is on the second line of the display. The Numeric Field displays the telephone number entered on the keypad, or recalled from memory.

The **Status Indicators** are on the bottom line of the display. The following is a description of each status indicator

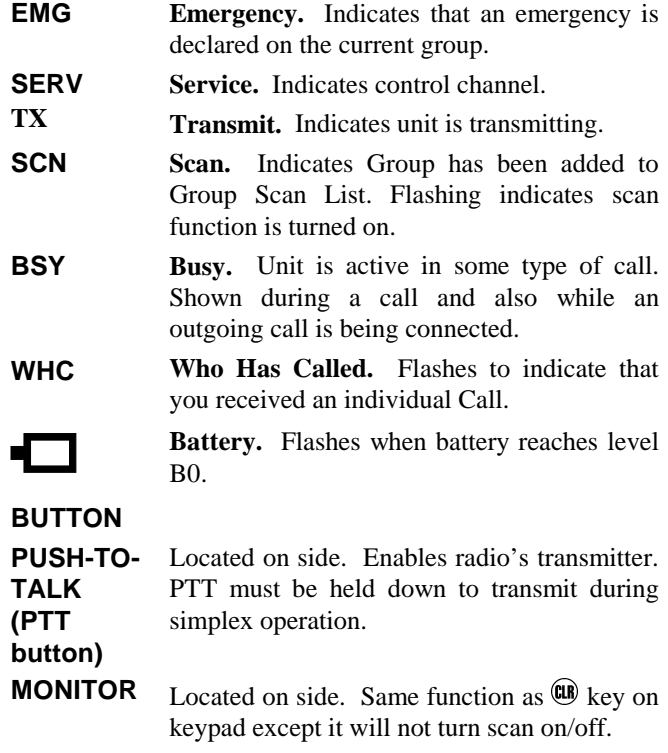

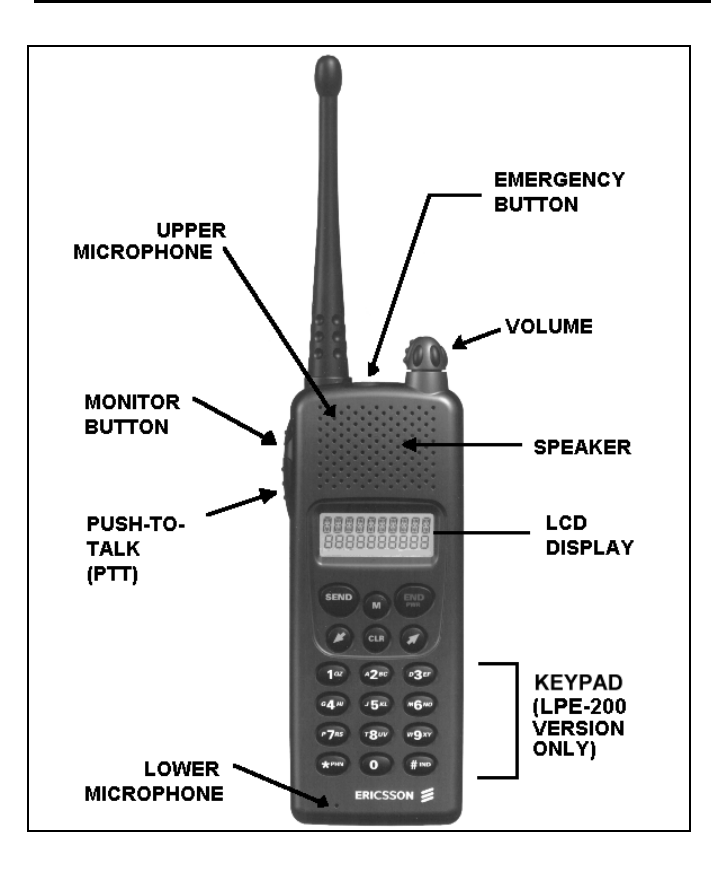

**Figure 3 - IPE-200 Radio**

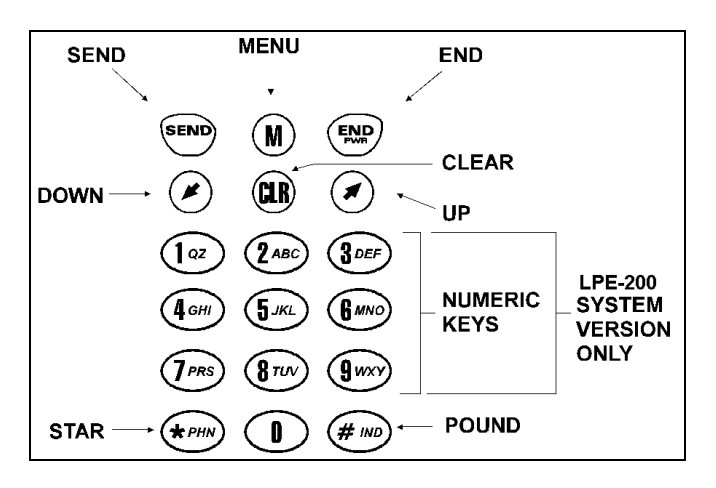

**Figure 4 - Keypad**

## **Illumination**

The display and keys are illuminated. The light will be on if the phone is being dialed, or if a key has been pressed. After 10 seconds of inactivity the light will automatically turn off. See the Operator's Manual for further information on this option.

# **OPTIONS AND ACCESSORIES**

The following is a list of the available options and accessories.

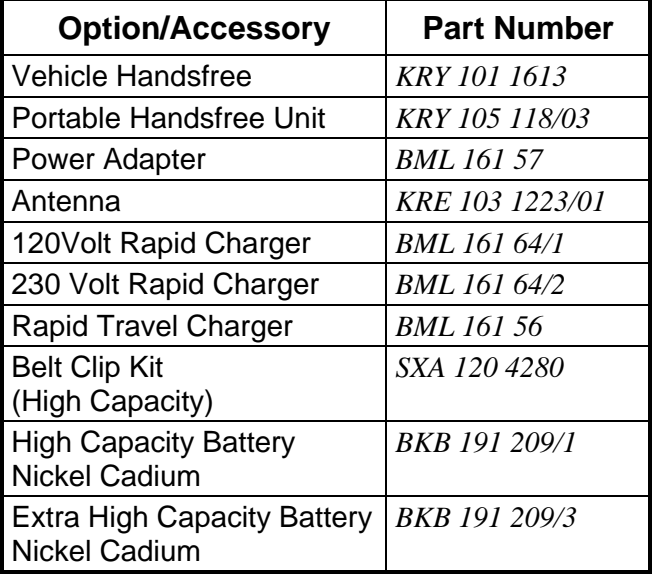

# **BASIC OPERATION**

The following procedures are the basic operating features of the IPE radio. For additional operational modes see Operator's Manual AE/LZT 123 1907.

Turn the radio on by pressing the  $\frac{f(x)}{x}$  key until you hear a beep.

The display illumination comes on. All the status indicators and all the segments in the alphanumeric and numeric fields in the display will flash 3 times. The radio's LID number is displayed briefly:

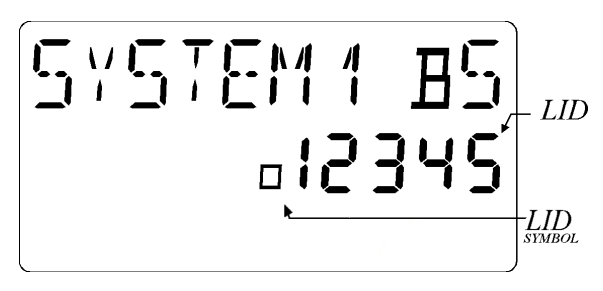

**Figure 5 - LID Displayed At Power Up**

A battery level indicator is shown in the upper right corner of the display. This can be a value from B0 to B5 in proportion to the battery's voltage level.

Once service is available from an EDACS system, the SERV (Service) indicator comes on, and the CC SCAN goes off in the display.

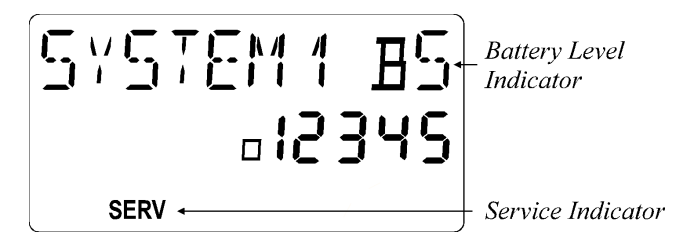

#### **Figure 6 - Service, Signal Strength and Battery Level Indicators**

#### **NOTE**

If the SERV indicator does not come on, you have lost contact with the EDACS system and cannot, therefore, place or receive any calls. Refer to Operator's Manual for further information.

## **PLACING AN INTERCONNECT CALL (IPE-200)**

1. Enter the desired number on the numeric keys. The digits are shown in the display.

*If you enter a wrong digit or a wrong number*, erase a wrong digit by pressing the  $\mathbf{C}$  key momentarily. You may delete all wrong digits individually like this, or eliminate all entered digits by holding the  $\mathbf{C}$  key for approximately 1 second. If you are not in a call, pressing the  $\binom{f(x)}{f(x)}$  key will also delete all entered digits.

2. When you have entered the number, press the  $\frac{\text{SEMD}}{\text{SEMD}}$  key.

The text "*DIALING*" shows in the display.

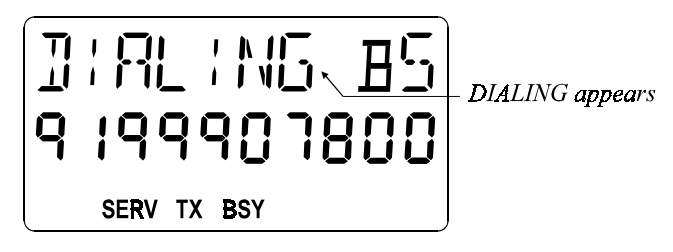

**Figure 7 - DIALING and Phone Symbol Appears**

When you have made contact with the EDACS system, *"DIALING"* will disappear. The number dialed will remain in the display until any key is pressed, or the call is ended, at which time the minutes and seconds of the call will be displayed. The left two digits show minutes, and the right

two digits show the seconds (separated by two dashes). The air time of the outgoing call includes the time taken to connect the call.

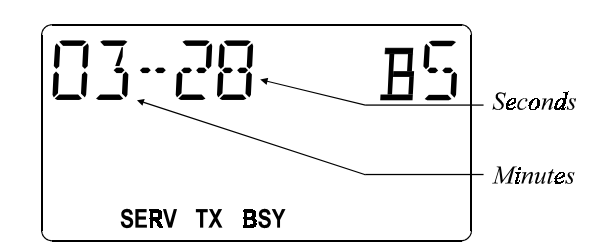

**Figure 8 - Length Of Call Displayed**

The air time meter is only a guide; actual time may differ. **NOTE**

3. When the conversation is finished, press  $\binom{mn}{n}$ .

**If nobody answers or there is a busy or fast busy** tone, press  $\Box$ . The telephone number will be retained in the memory and you can easily repeat the call.

# **Volume Control**

During a conversation you can adjust the volume of the earpiece with the Volume control  $\odot$   $\odot$  keys.

#### **NOTE**

There are separate volume levels for hand held and handsfree modes for both earpiece/speaker and the keypad tones.

## **Mute Key**

During a conversation, the microphone can be deactivated by holding down the  $(\mathbf{M})$  key. Release the  $(\mathbf{M})$  key to resume the conversation.

## **LAST NUMBER RE-DIAL**

- 1. Press  $\mathcal{F}$ , then  $\odot$  to scroll to the *RECALL* function.
- 2. Then press  $\mathbb{D}$ .

 The word *LAST DIAL* will appear and the last dialed number will be displayed.

3. Press  $\overset{\text{SEM}}{\sim}$  to place the call.

The last number called will remain in the memory even though the radio is turned off.

## **A CALL IS UNSUCCESSFUL OR A CALL IN PROGRESS IS INTERRUPTED**

An error signal (a short beep) is heard. Observe the SERV indication in the display. Refer to Appendix 1 in the Operator's Manual for further information.

## **ANSWERING AN INTERCONNECT CALL**

- 1. When you are being called, the telephone rings according to the setting in the Menu Mode. The back light flashes Green while "*CALL*" also flashes in the display. Press  $\overset{\text{sem}}{\sim}$  to answer. The *TX* and *B4* symbols will light up and **CALL** will be removed.
- 2. When the conversation is finished, press  $\binom{f_{\text{FMD}}}{m}$ .

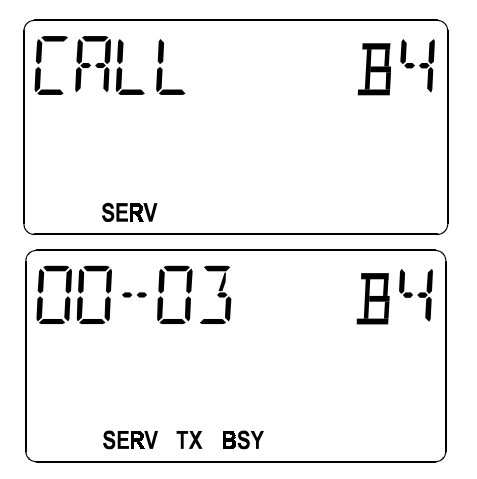

**Figure 9 - Receiving A Call**

## **UNANSWERED CALL COUNTER**

If one or more calls have not been answered, the number of unanswered calls will be displayed. For example, *02 CALLS*. The unanswered call counter will reset as soon as you press any key.

# **TURNING THE RADIO OFF**

Press and hold down the  $\Box$  key until you hear a beep. If a call is in progress, end the call by pressing and releasing the  $\binom{f(x)}{f(x)}$  key, wait a few seconds, and then press and hold down the  $\binom{m}{k}$  key until you hear a beep.

# **SERVICE SECTION**

This Service Section provides the information necessary for proper care and maintenance to obtain optimum performance of the IPE radio. In addition, this section provides the steps to:

- $\Rightarrow$  Program the radio (personality and flash)
- $\Rightarrow$  Troubleshoot the radio (determine if a problem is hardware or software)
- ⇒ Disassemble and reassemble the radio
- $\Rightarrow$  Replace the circuit board

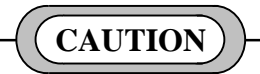

When using the Troubleshoot Box with a IPE radio, never place the **SERVICE** switch in the **12V** position.

## **NOTE**

As stated previously, field repairs are *limited to removal and replacement of the printed circuit board* and the miscellaneous parts shown.

The following is a complete list of the equipment required to program or service the IPE radio:

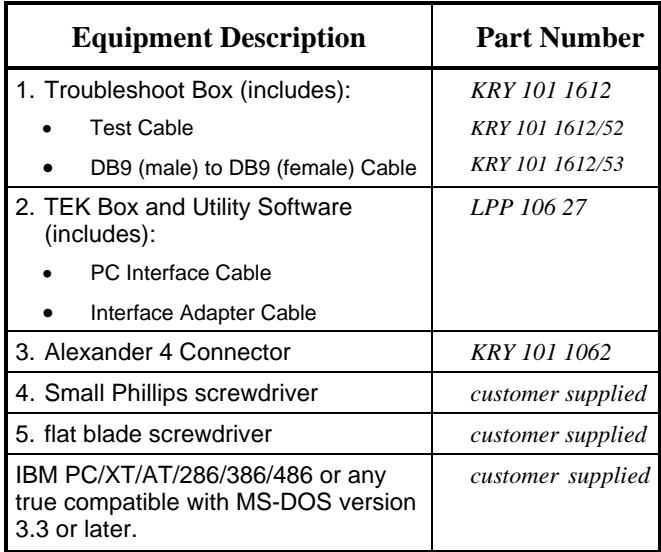

## **PREVENTIVE MAINTENANCE**

- Keep the exterior of the radio clean. Use a soft damp cloth.
- To ensure efficient power transfer from the battery to the radio, periodically wipe the contacts of the battery and radio to remove dirt or grease. Use a soft dry cloth.

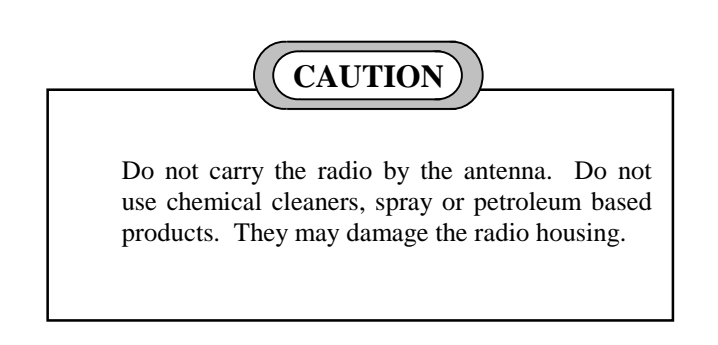

## **PERSONALITY PROGRAMMING**

The EDACS-2 PC Programmer (TQ-3373) version **8.0** or later is used to edit, read or write the personality to the IPE radio. A *personality* is simply a computer file generated (created) by the user of the EDACS-2 program. The computer file (or personality) is downloaded into the radio and contains data that will direct certain operating characteristics of the radio unit.

The EDACS-2 PC Programming software communicates with the radio through the Troubleshoot Box (item 1 in the equipment list). Figure provides a diagram of the Equipment Setup required to PC Program the radio. Refer to the PC Programming manual (TQ-3373) for detailed software operating instruction.

#### **Personality Programming Mode**

The EDACS-2 PC Programmer cannot communicate with the radio unless the radio is in the Programming Mode. To place the IPE radio in Programming Mode:

- 1. Connect as shown in Figure 10 with all switches on Troubleshoot Box (KRY 101 1612) in down or **OFF** position.
- 2. Remove battery from IPE before programming.
- 3. Set **MASTER** switch to **ON** position.
- 4. Turn on radio by pressing  $\binom{f(x)}{f(x)}$  key.
- 5. After self-test of radio press  $\circledast$  key.
- 6. Press the  $\odot$  key until *PERS PROG* appears in the display.
- 7. Press M again and observe that display reads *SURE?*.

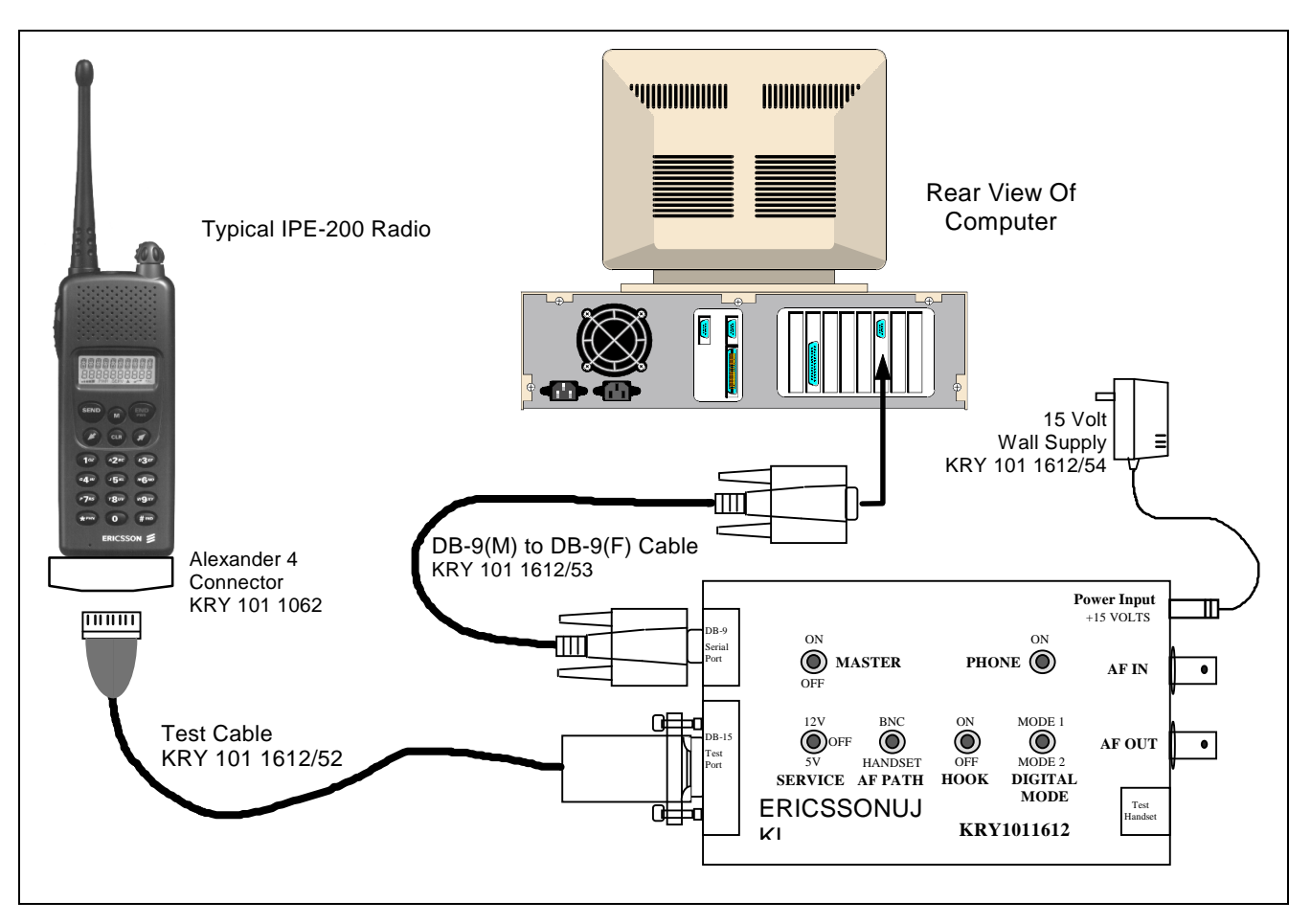

**Figure 10 - Personality Programming Equipment Setup**

- 8. Press  $\circledast$  again and observe that display reads *PROGRAM*.
- 9. Set the **SERVICE** switch on Troubleshoot Box to the 5V position.

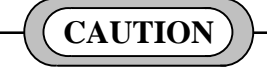

Do not set **SERVICE** switch to the 12V position when using the Troubleshoot Box with the IPE Series radios.

10. Program the radio as indicated in the PC Programming Software.

**NOTE**

Observe Free Space Calculation for IPE radio.

# **FLASH PROGRAMMING**

The "FLASH" software is the current version of the IPE operating software. Upgrades to the Operating Software can be flashed to the radio.

The FLASH software is loaded into the radio using a Personal Computer, the TEK Box (item 2 from the equipment list) and the TEK Utility Software.

# **TEK Box And Utility Software**

#### Installation

- 1. Insert the TEK software disk into the floppy disk drive on the computer (item 6 on the equipment list).
- 2. Type "X:" <<enter>>, where "X" is the letter of the disk drive.
- 3. Type "**Install**" <<enter >>.
- 4. The program will attempt to install the executable to the C:\TEK directory. If the directory does not exist the program will prompt to create the directory. Type "**Y**" <<enter>>. The program will copy the executable.

#### Equipment Setup

For downloading the Flash software file, setup the items required from the equipment list as shown in Figure 13.

**NOTE**

Remove battery from radio before any connections.

Starting The Program

```
NOTE
```
The TEK Utility Software *will not* run while in Windows.

Type "**Flasher**" to start the program. The Software Download Screen will appear as shown in Figure 11.

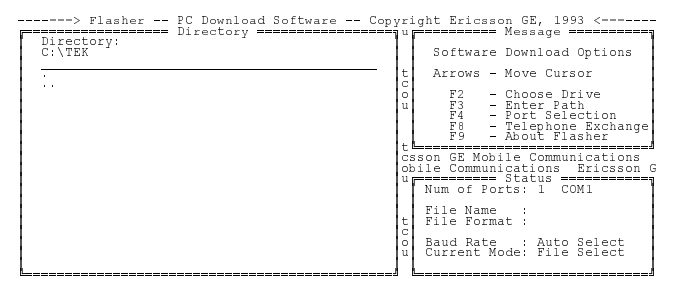

**Figure 11 - Software Download**

#### Changing Drives/Path

Press *F2 - Choose Drive* to select another drive or *F3 - Enter Path* to change the path of the current drive. When downloading a Flash file to the radio, these function keys are used to select the proper drive and path where the Flash file is located.

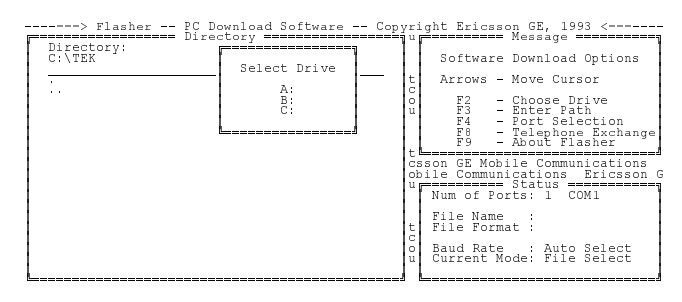

**Figure 12 - Change Drive**

#### Port Selection

Select *F4 - Port Selection* to define COMM port parameters for downloading files. The screen in Figure 14 will appear.

- : Change the port selected by pressing "**A**" until the desired selection is displayed. Be sure the COMM port selected here matches the physical COMM port the programming cable is connected to on the computer.
- : Change the baud rate by pressing "**F**" until the desired baud rate is displayed. The maximum bit rate should be set to 9600 bps.
- $\equiv$  It is usually not required to change COMM port hardware settings. But if a problem is suspected, press "**G**" to change the setup. Refer to the computer manual for proper settings.

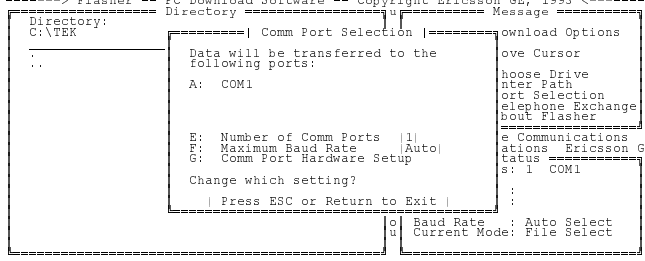

----===> Flasher -- PC Download Software -- Copyright Ericsson GE, 1993 <===----

**Figure 14 - COMM Port Selection**

#### Flash File Download

From the Software Download Screen, shown in **Error! Reference source not found.** use the  $\uparrow \downarrow$  arrow keys to highlight the proper Flash file to download. As described previously, change the Drive or Path as required.

Press  $\le$ **enter>>** to start the download. During the download process, a percentage bar provides an indication of the progress of the download.

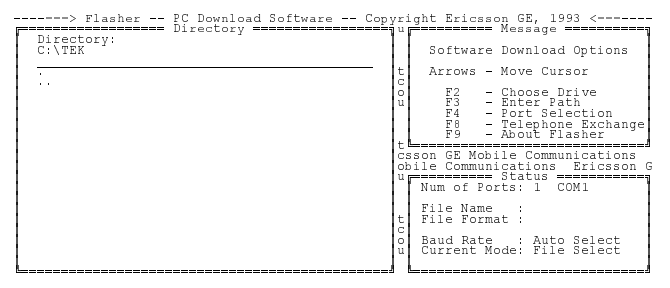

**Figure 15 - Software Download**

## **TROUBLESHOOTING**

The IPE radio contains only one circuit board. With the exception of the microphone speaker and antenna, all components are contained on a single circuit board. This includes the electrical part of the keypad and the LCD.

As mentioned previously, service to this radio is limited to replacing the circuit board or a miscellaneous part not attached to the board. The objective of this section is to guide in quickly isolating a problem to either software, hardware or mechanical.

Follow the Troubleshooting flowchart in Figure 16. If the problem is software, the problem is fixed by downloading new software. If the problem is hardware, the problem is fixed by replacing the circuit board. If the problem is mechanical, the problem is fixed by replacing the failed part.

The following items are replaceable and are available from the Service Parts operation in addition to the items listed in paragraph *Options and Accessories.*

- Front Cover (IPE-100) complete with microphone, speaker, volume control and keypad
- Front Cover (IPE-200) complete with microphone, speaker, volume control and keypad
- Rear Cover with antenna gasket SXK 107 3830
- RF/Weatherproof Gasket SXA 120 4275

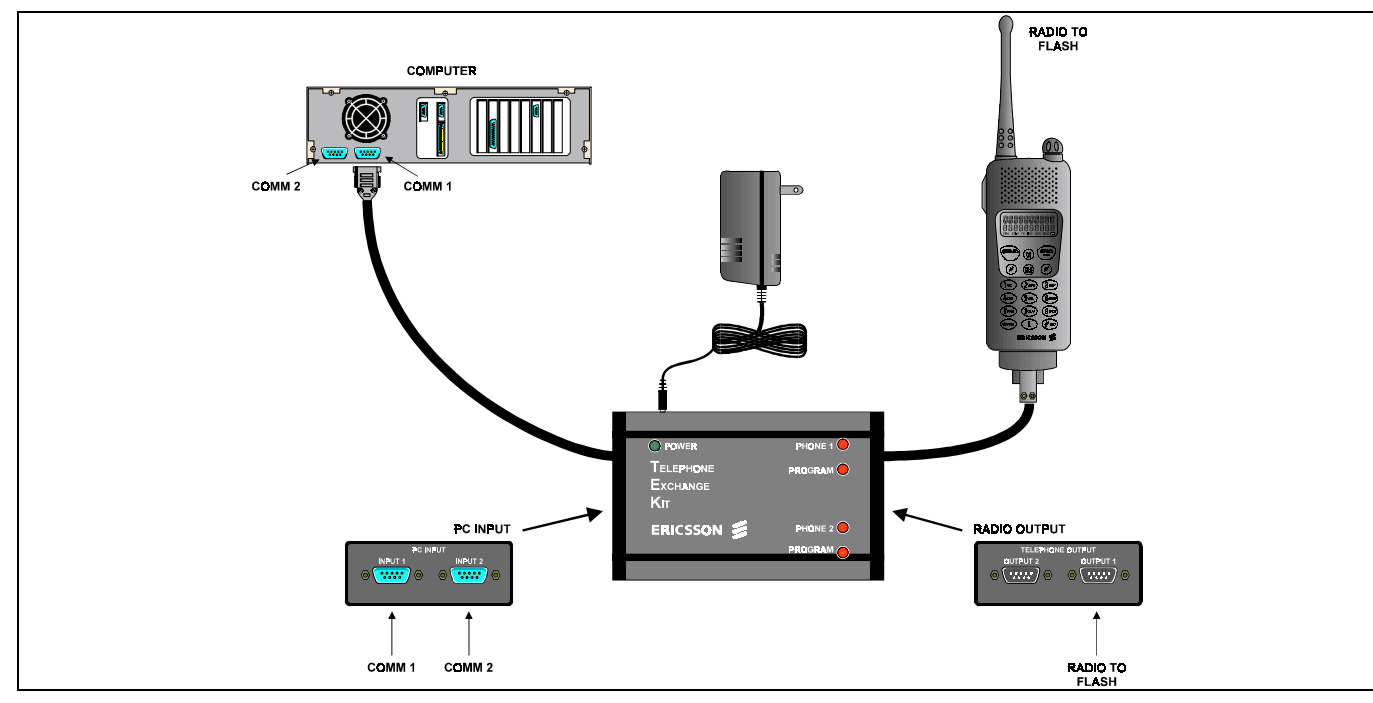

**Figure 14 - Flash Download Equipment Setup**

- Main printed circuit board ROA 117 2285
- LCD Assembly SXA 120 4273
- Antenna Connector Assembly SXK 107 3832
- Volume Control Knob with set screw SXA 120 4237

# **DISASSEMBLY**

Refer to Figures 17-19 when disassembling and/or reassembling the radio unit or replacing any replaceable items.

## **Radio Disassembly**

- 1. Be sure radio power is off.
- 2. Remove the battery from the radio.
- 3. Remove the antenna from the radio.
- 4. On the back of the radio, remove the six (6) screws using a small Phillips screwdriver. Note that four (4) of the screws are short and must be replace in the same locations when re-assembling the radio.
- 5. Carefully separate the front cover from the rear cover.

# **Circuit Board Removal**

- 1. Use a small flatblade screwdriver to insert between the board and the front cover near the flexible printed circuit strip on the side opposite of the push-to-talk (PTT) switch. Be careful of the flexible printed circuit strip as you carefully pry up the board.
- 2. Once the board is removed from the cover, the flexible printed circuit strip can be removed.
- 3. On the vertical ZIF connector X102 on the circuit board, slide the brown retaining bracket to release the flexible printed circuit strip.

# **LCD Assembly Removal**

- 1. Carefully pry up on the LCD assembly to loosen it from the adhesive tape on the printed circuit board.
- 2. On the LCD ZIF connector X601 on the printed circuit board, slide the brown retaning bracket to release the LCD assembly flexible printed circuit strip.

## **Antenna Assembly**

1. After the rear cover has been removed, the antenna assembly can be removed by carefully using a small flatblade screwdriver.

## **Volume Control Knob**

1. Use a small hex wrench to loosen the set screw in the knob to remove the knob.

# **ASSEMBLY**

## **LCD Assseesbly**

- 1. Ensure that the brown retaining bracket on the LCD Assembly ZIF conneetor X601 is in the release position and then insert the LCD Assembly flexible printed circuit strip into the connector.
- 2. slide the brown retaining bracket into place to secure the flexible printed circuit strip.

### **NOTE**

If the adhesive tape does not require replacement, proceed to Step 4.

- 3. Install the adhesive tape to the main printed circuit board by aligning it over the mounting holes for the LCD Assembly. Press into place and then remove the protective liner from the adhesive tape.
- 4. Position the LCD Assemby over the adhesive tape observing the notch on the LCD Assembly and the mounting hole alignment on the main printed circuit board. Use medium pressure on outside of plastic surface to firmly attach the LCD Assembly. DO NOT touch glass surface of the LCD Assembly.

## **Circuit Board Installation**

- 1. Ensure that the brown retaining bracket on the vertical ZIF connector X102 is in the release position and then insert the flexable printed circuit strip from the front cover assembly into this connector.
- 2. Slide the brown retaining bracket into place to secure the flexible printed circuit strip.
- 3. Reinstall the main printed circuit board by inserting the side toward the PTT first and then pressing in on the side of the board near the flexible printed circuit strip. Ensure that printed circuit strip is not damaged when performing this step.

## **Antenna Assembly**

1. Carefullly insert the antenna assembly into the rear cover until it snaps into place.

## **Radio Assembly**

- 1. Place the back cover down on a firm suface, battery compartment side down.
- 2. Ensure that the RF/weatherproof gasket is positioned into the back cover groove correctly.
- 3. Carefully mate the front cover with printed circuit board onto the back cover, observing that the RF/weatherproof gasket is not pinched or damaged as the two parts mate.
- 4. Turn unit over and install the six (6) screws into the back cover. Note that the four (4) shorter screws are used in the battery compartment area.
- 5. Tighten screws securely (no more than 1.5 in-lb torque) while observing that RF/weatherproof gasket between front and rear covers is not pinched or damaged.
- 6. Reinstall battery pack and antenna.

# **Volume Control Knob**

1. Install the knob over the volume control shaft and tighten the hex set screw securely.

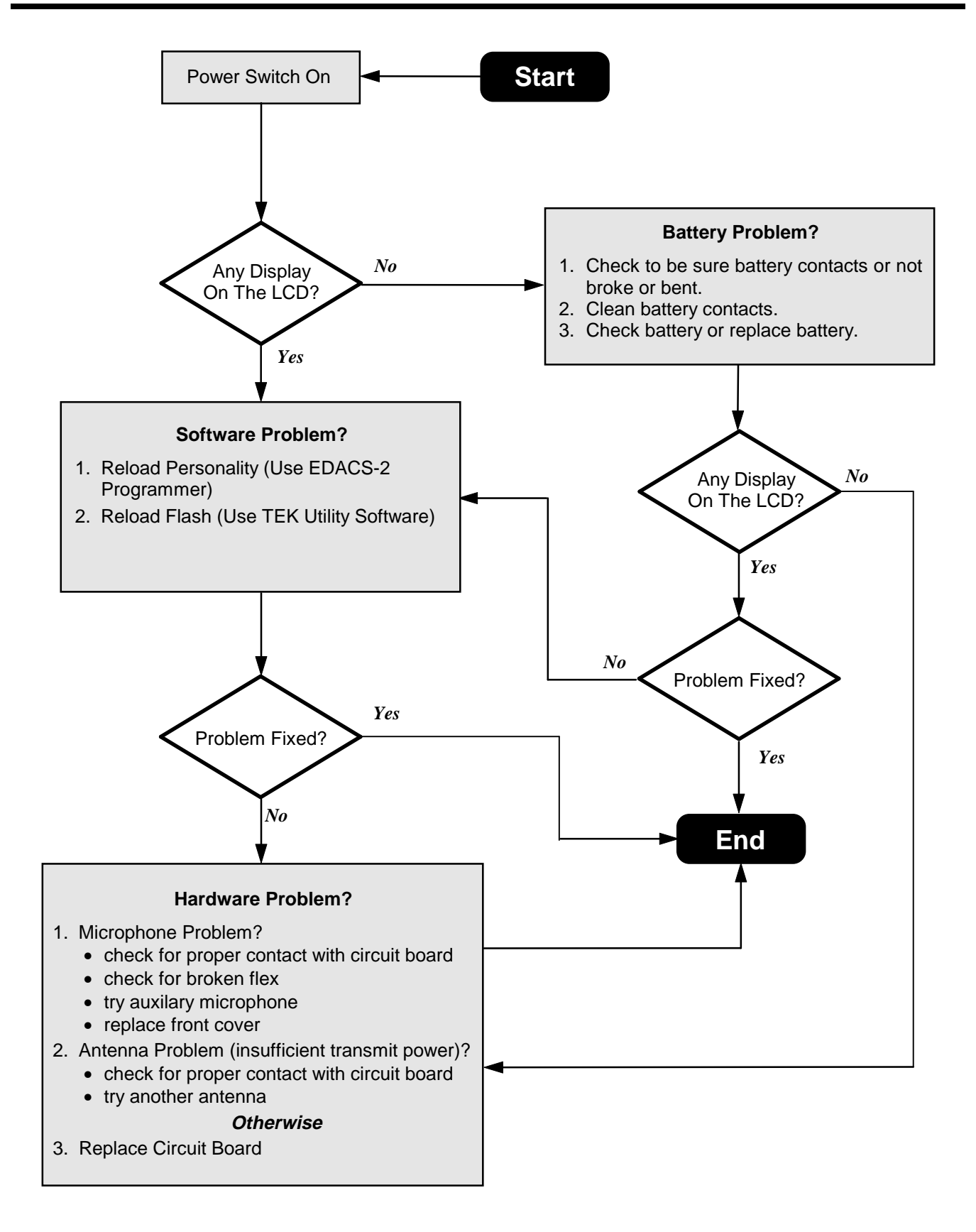

**Figure 16 - Troubleshooting Flowchart**

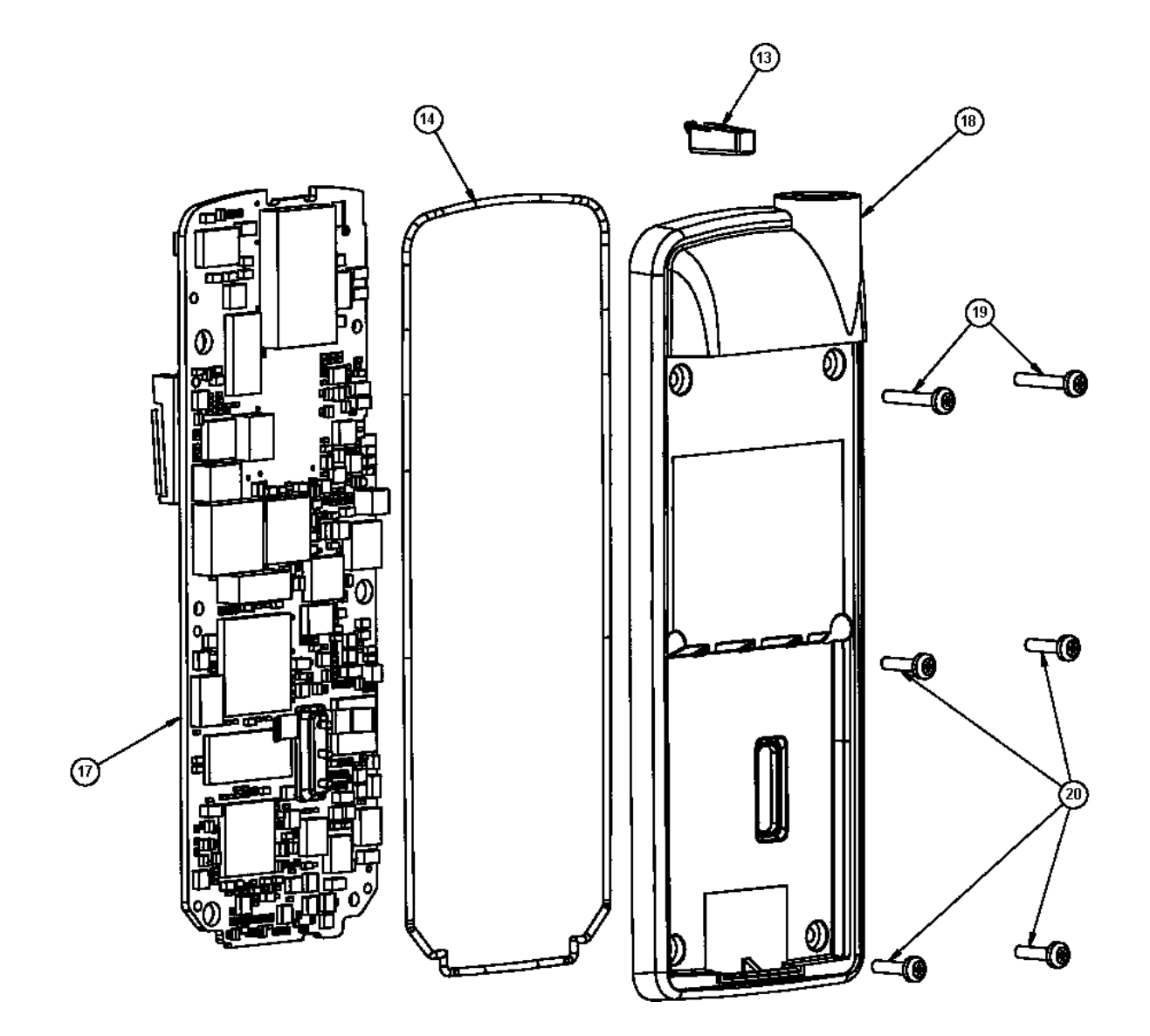

| ITEM | <b>DESCRIPTION</b>         | PART NO.         |
|------|----------------------------|------------------|
| 13   | Antenna Connector Assembly | SXK 107 3832     |
| 14   | RF / Weatherproof gasket   | SXA 120 4275     |
| 17   | Main Printed Circuit Board | ROA 117 2285     |
| 18   | <b>Back Cover Assembly</b> | SXK 107 3830     |
| 19   | Screws $(2)$               | SBA 528 020/0120 |
| 20   | Screws $(4)$               | SBA 528 020/0080 |

**Figure 17 - Disassembly Diagram - Back View**

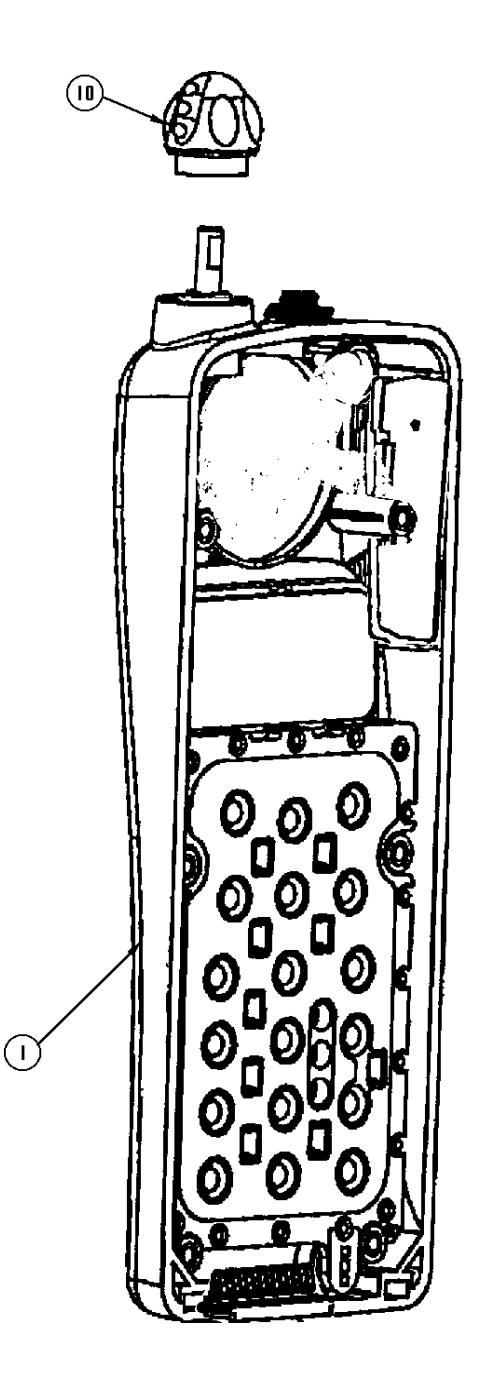

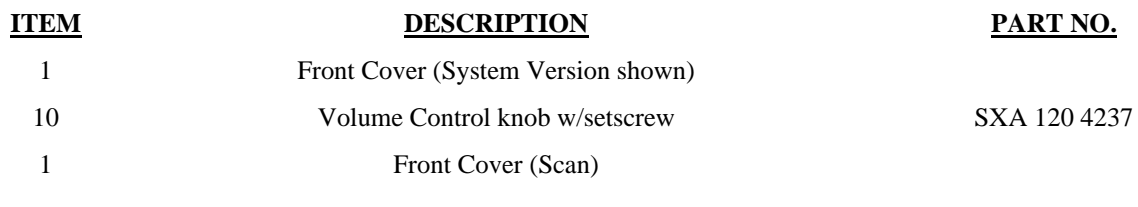

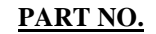

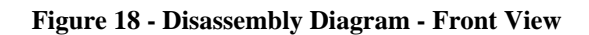

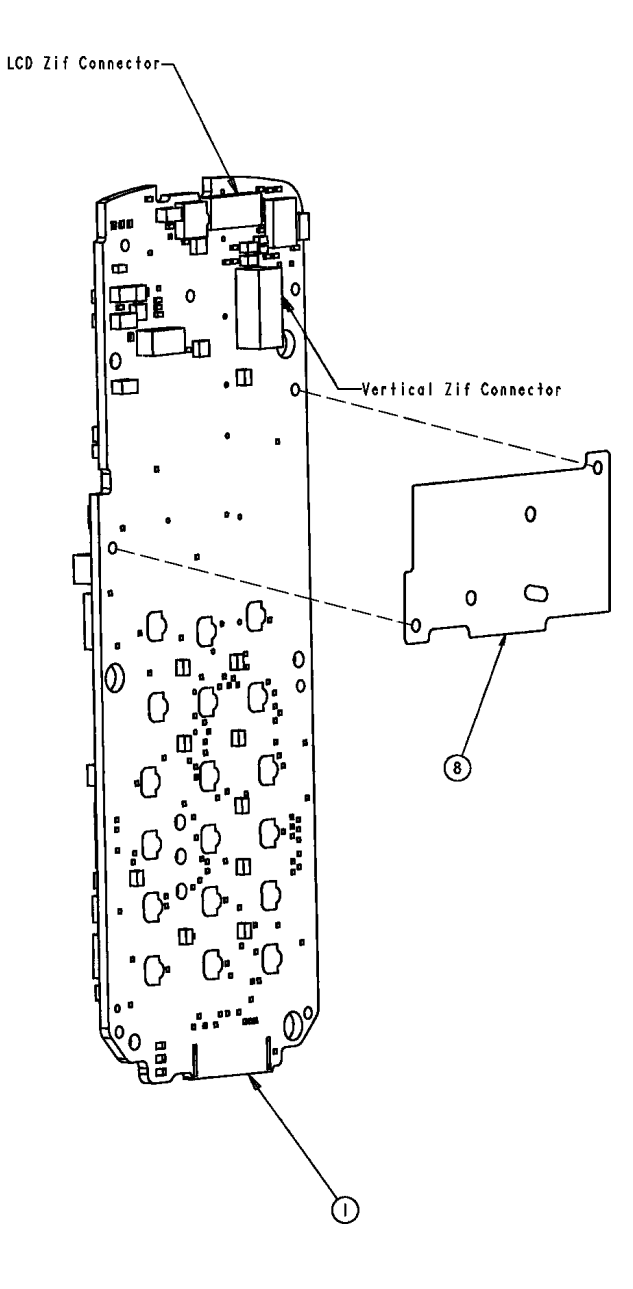

![](_page_21_Figure_2.jpeg)

![](_page_21_Picture_64.jpeg)

#### **Figure 19 - Disassembly Diagram - Main Circuit Board**

**Ericsson Inc.** Private Radio Systems Mountain View Road Lynchburg,Virginia 24502 **AE/LZB 119 1890 R1A** 1-800-592-7711 (Outside USA, 804-592-7711)